ДОКУМЕНТ ПОДПИСАН ЭЛЕКТРОННОЙ ПОДПИСЬЮ

Сертификат: 3E9FA9969EF16D0661766E0EA8BD6B9F Владелец: Чанкаев Мурат Хасанович Действителен: с 28.04.2023 до 21.07.2024

### **МИНИСТЕРСТВО НАУКИ И ВЫСШЕГО ОБРАЗОВАНИЯ РОССИЙСКОЙ ФЕДЕРАЦИИ ФЕДЕРАЛЬНОЕ ГОСУДАРСТВЕННОЕ БЮДЖЕТНОЕ ОБРАЗОВАТЕЛЬНОЕ УЧРЕЖДЕНИЕ ВЫСШЕГО ОБРАЗОВАНИЯ «КАРАЧАЕВО-ЧЕРКЕССКИЙ ГОСУДАРСТВЕННЫЙ УНИВЕРСИТЕТ ИМЕНИ У.Д. АЛИЕВА»**

Факультет экономики и управления

*Кафедра экономики и прикладной информатики*

**ТВЕРЖДАЮ**  $000000$ З.М. Чомаева Іскан 2023 г. ᆓ

# **Рабочая программа практики** УП.01.01 Учебная практика

ПМ. 01. Разработка модулей программного обеспечения для компьютерных систем

Направление подготовки *09.02.07 Информационные системы и программирование (шифр, название направления)*

**Среднее профессиональное образование** 

 Форма обучения *Очная/очно-заочная*

**Год начала подготовки - 2023** *(по учебному плану)*

Карачаевск, 2023

Рабочая программа практики разработана на основе Федерального государственного образовательного стандарта СПО по специальности 09.02.07 Информационные системы и программирование.

Одобрено на заседании предметно цикловой комиссии «Информационных, естественно - научных дисциплин» от 23 июня 2023 г., протокол № 6.

Председатель ПЦК «Информационных, естественно – научных дисциплин» Лепшокова А. Н.

# **СОДЕРЖАНИЕ**

1. Цель изучения дисциплины

2. Место дисциплины в учебном плане

- 3. Общая трудоемкость дисциплины в часах
- 4. Формируемые компетенции

5. Знания, умения и навыки, получаемые в результате освоения дисциплины

6. Содержание дисциплины

7. Виды учебной работы

8. Перечень основной и дополнительной литературы, необходимой для освоения дисциплины

- *а) основная литература*
- *б) дополнительная учебная литература*
- *в) интернет ресурсы*
- 9. Форма промежуточной аттестации

10. Фонд оценочных средств для проведения промежуточной аттестации обучающихся по дисциплине (модулю)

### **Рабочая программа учебной практики**

*09.02.07 Информационные системы и программирование*

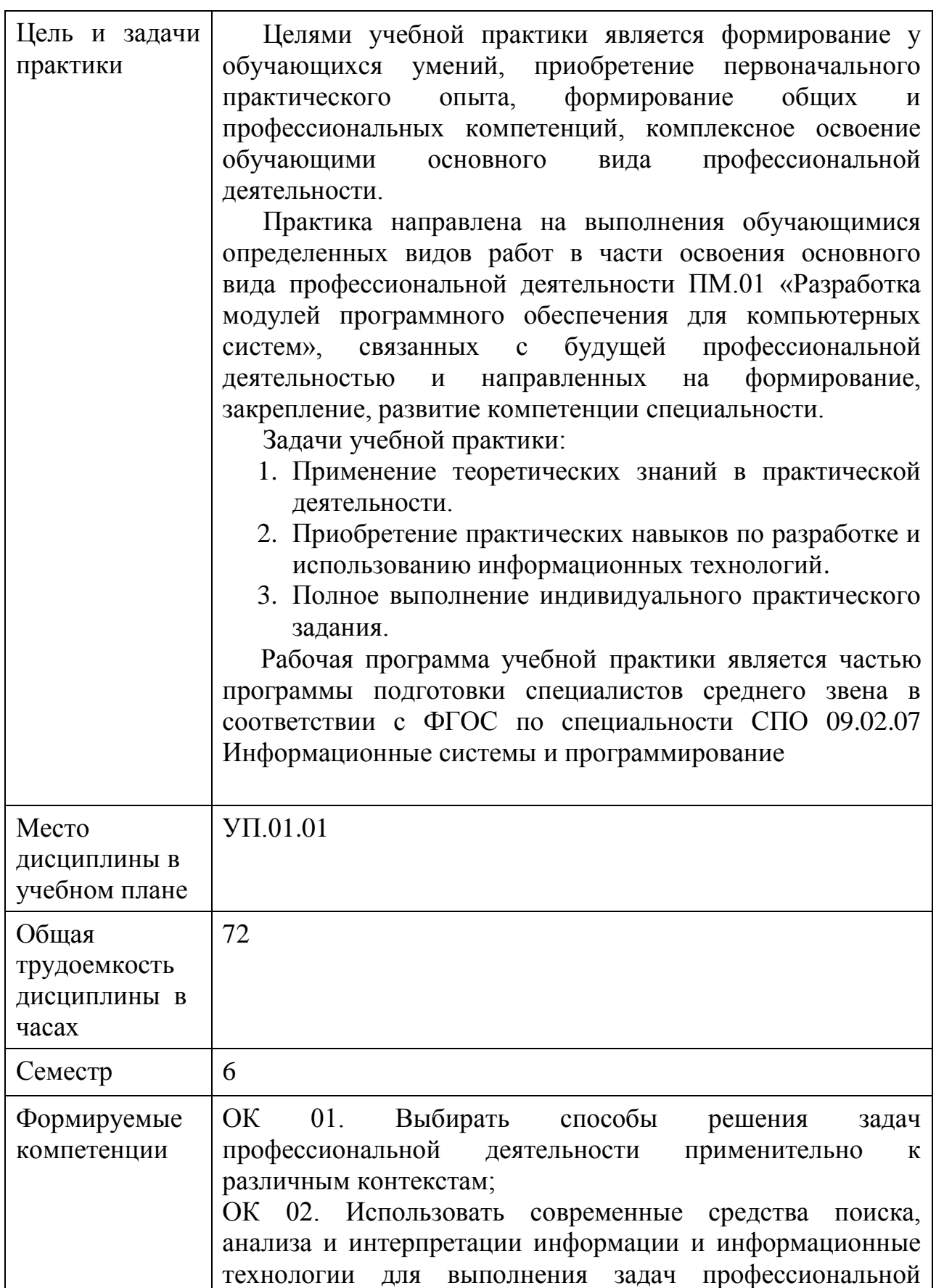

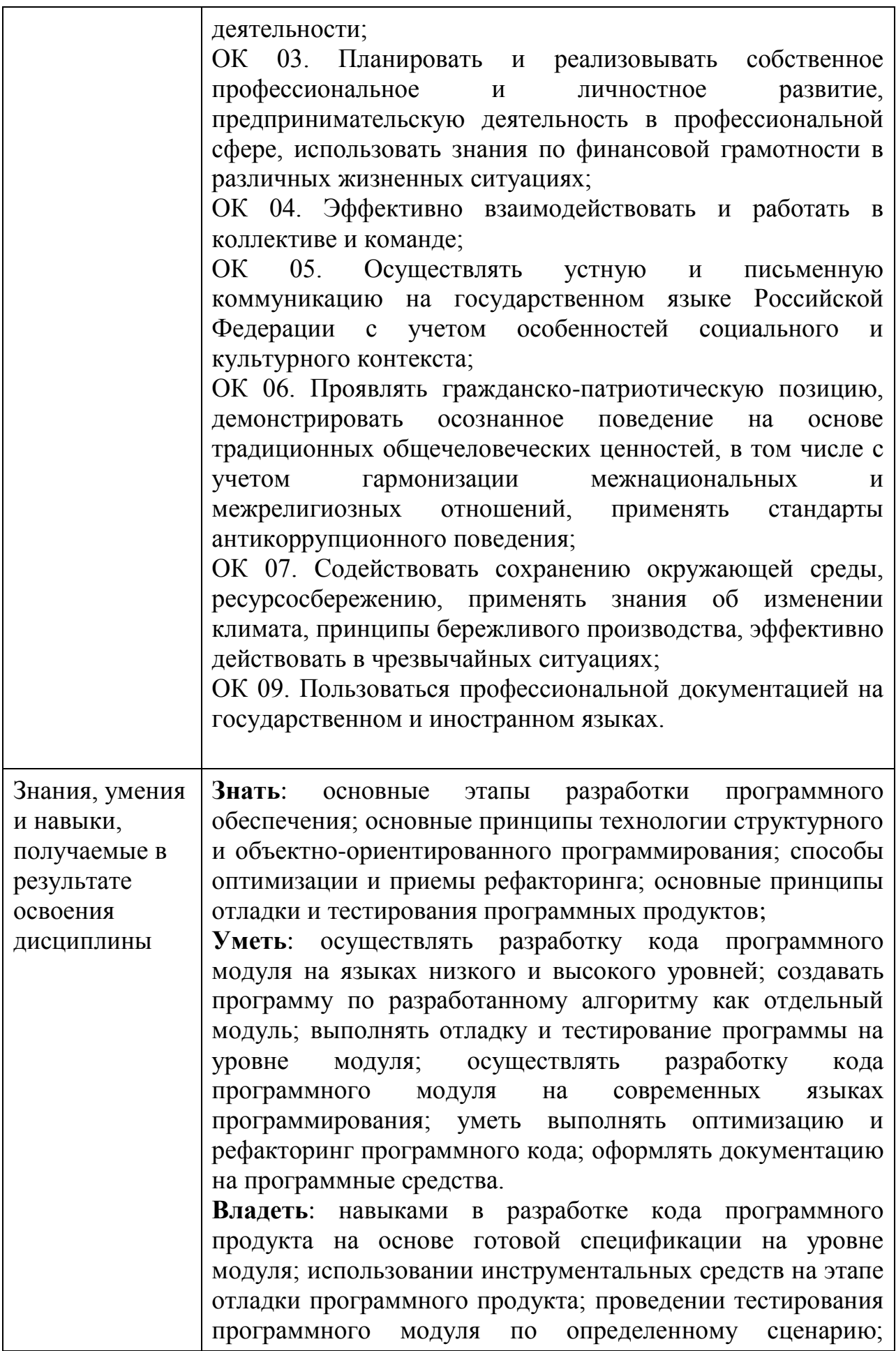

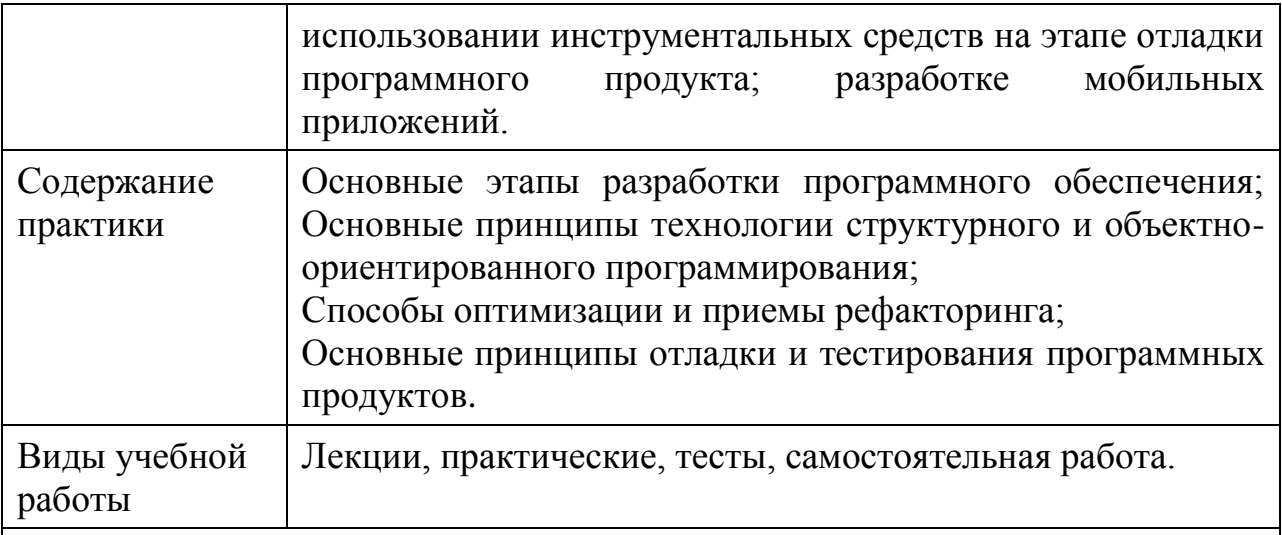

# **Перечень основной и дополнительной литературы, необходимой для освоения дисциплины**

# *а) основная литература*

- 1. Ананьева, Т. Н. Стандартизация, сертификация и управление качеством программного обеспечения : учебное пособие / Т.Н. Ананьева, Н.Г. Новикова, Г.Н. Исаев. — Москва : ИНФРА-М, 2021. — 232 с. — (Среднее профессиональное образование). - ISBN 978-5-16-014887-8. - Текст : электронный. - URL:<https://znanium.com/catalog/product/1413308> – Режим доступа: по подписке.
- 2. Гвоздева, В. А. Введение в специальность программиста : учебник / В. А. Гвоздева. — 2-е изд., испр. и доп. — Москва : ФОРУМ : ИНФРА-М, 2019. — 208 с. : ил. — (Профессиональное образование). - ISBN 978-5-8199- 0297-4. - Текст : электронный. - URL: <https://znanium.com/catalog/product/988422> – Режим доступа: по подписке.
- 3. Голицына, О. Л. Программное обеспечение : учебное пособие / О. Л. Голицына, Т. Л. Партыка, И. И. Попов. - 4-e изд., перераб. и доп. - Москва : ФОРУМ : ИНФРА-М, 2021. - 448 с. : ил. - (Профессиональное образование). - ISBN 978-5-91134-711-6. - Текст : электронный. - URL: <https://znanium.com/catalog/product/1189345> – Режим доступа: по подписке.
- 4. Гуриков, С. Р. Информатика : учебник / С.Р. Гуриков. Москва : ИНФРА-М, 2023. — 566 с. — (Среднее профессиональное образование). - ISBN 978-5-16-016575-2. - Текст : электронный. - URL: <https://znanium.com/catalog/product/1915623> – Режим доступа: по подписке.
- 5. Шитов, В. Н. Информатика и информационно-коммуникационные технологии в профессиональной деятельности : учебное пособие / В.Н. Шитов. — Москва : ИНФРА-М, 2022. — 247 с. — (Среднее профессиональное образование). — DOI 10.12737/995608. - ISBN 978-5- 16-014647-8. - Текст : электронный. - URL: <https://znanium.com/catalog/product/995608> – Режим доступа: по подписке.
- 6. Федорова, Г. Н. Разработка, внедрение и адаптация программного обеспечения отраслевой направленности : учебное пособие / Г.Н. Федорова. — Москва : КУРС : ИНФРА-М, 2023. — 336 с. — (Среднее

профессиональное образование). - ISBN 978-5-906818-41-6. - Текст : электронный. - URL:<https://znanium.com/catalog/product/1896457> – Режим доступа: по подписке.

7. Федотова, Е. Л. Информационные технологии в профессиональной деятельности : учебное пособие / Е.Л. Федотова. — Москва : ФОРУМ : ИНФРА-М, 2023. — 367 с. — (Среднее профессиональное образование). - ISBN 978-5-8199-0752-8. - Текст : электронный. - URL: <https://znanium.com/catalog/product/1893876> – Режим доступа: по подписке.

# *б) дополнительная учебная литература*

- 1. Дубовой, Н. Д. Основы метрологии, стандартизации и сертификации : учебное пособие / Н. Д. Дубовой, Е. М. Портнов. - Москва : ФОРУМ : ИНФРА-М, 2019. - 256 с. : ил. - (Профессиональное образование). - ISBN 978-5-8199-0338-4. - Текст : электронный. - URL: <https://znanium.com/catalog/product/991962> – Режим доступа: по подписке.
- 2. Синаторов, С. В. Информационные технологии в профессиональной деятельности : учебное пособие / С.В. Синаторов, О.В. Пикулик. — Москва : ИНФРА-М, 2022. — 277 с. — (Среднее профессиональное образование). — DOI 10.12737/1092991. - ISBN 978-5-16-016278-2. - Текст : электронный. - URL: <https://znanium.com/catalog/product/1092991> – Режим доступа: по подписке.
- 3. Черников, Б. В. Управление качеством программного обеспечения : учебник / Б.В. Черников. — Москва : ФОРУМ : ИНФРА-М, 2022. — 240 с. — (Среднее профессиональное образование). - ISBN 978-5-8199- 0902-7. - Текст : электронный. - URL: <https://znanium.com/catalog/product/1850732> – Режим доступа: по подписке.
- 4. Шандриков, А. С. Стандартизация и сертификация программного обеспечения: Учебное пособие / Шандриков А.С. - Минск :РИПО, 2014. - 304 с.: ISBN 978-985-503-401-9. - Текст : электронный. - URL: <https://znanium.com/catalog/product/948950> – Режим доступа: по подписке.

### *в) интернет – ресурсы*

- 1. **[Официальный сайт Министерства образования и науки Российской](http://www.mon.gov.ru/)  [Федерации-http://www.mon.gov.ru](http://www.mon.gov.ru/)**
- 2. **[Федеральный портал "Российское образование"-http://edu.ru](http://edu.ru/)**
- 3. **[Информационная система "Единое окно доступа к образовательным](http://window.edu.ru/)  [ресурсам"-http://window.edu.ru](http://window.edu.ru/)**
- 4. **[Единая коллекция цифровых образовательных ресурсов-http://school](http://school-collection.edu.ru/)[collection.edu.ru](http://school-collection.edu.ru/)**
- 5. **[Федеральный центр информационно-образовательных ресурсов](http://fcior.edu.ru/)[http://fcior.edu.ru](http://fcior.edu.ru/)**

Форма 6 семестр - дифференцированный зачет.

### **Фонд оценочных средств по дисциплине**

**Задание 1.** Тема: Применение математических функций

Пример выполнения задания:

1) Сформировать таблицу по следующей форме:

№ п/п х Имя функции 1 Имя функции 2 Имя функции 3

Для ввода символа № надо переключить клавиатуру на русский алфавит и нажать одновременно две клавиши: Shift +  $# (N<sub>2</sub>)$ .

В заголовках «Имя функции» ввести конкретные имена функций согласно своему варианту. Варианты заданий приведены в таблице 1.

В столбце «№ п/п» для получения порядковых номеров использовать формулу =строка()-k, где k – это количество строк, расположенных выше строки, в которую вводится формула.

В столбце «х» ввести формулу =а+(i-1)\*h, где:

- $a$  начальное значение х;
- $i a$ дрес ячейки, в которой записана формула = строка()-k;
- $h$  шаг, на который увеличивается значение аргумента х.

В столбцы с заголовками функций ввести формулы, используя первый способ (ввод функции непосредственно в ячейку). Ввод функции начинается с символа = (равно). Для ввода аргумента функции достаточно щѐлкнуть мышью по ячейке со значением х, то есть по ячейке, в которую введена формула =а+(i-1)\*h.

**Пример:**

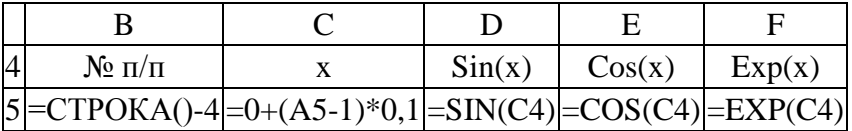

Функция корень(х) неопределена при х<0, поэтому при вычислении еѐ значений надо воспользоваться функцией если().

```
Пример: =если(c4>0;корень(c4);"Не сущ.")
```
Функции ln(x) и log10(x) неопределены при *x*0, а функции asin(x) и acos(x) при (*x*(>1, поэтому при их применении надо также воспользоваться функцией если().

### **Примеры:**

 $=$ если(c4>0;ln(c4);"Не сущ.")  $=$ если(c4>0;log10(c4);"Не сущ.")  $=$ если(abs(c4)< $=$ 1;asin(c4);"Не сущ.")  $=$ если(abs(c4)< $=$ 1;acos(c4);"Не сущ.")

После заполнения первой строки таблицы формулами необходимо выполнить следующие действия:

Щѐлкнуть мышью по ячейке первого столбца и первой строки таблицы. Ячейка станет активной. Указатель мыши установить на правый нижний угол рамки этой ячейки (чёрный крестик). Это маркер заполнения. Нажать левую кнопку мыши, поймать черный крестик и при нажатой левой кнопке мыши протянуть ячейку по столбцу вниз так, чтобы в таблице получилась 20 строк.

Выполнить аналогичные операции в остальных столбцах до 15 строки таблицы включительно.

2) Во втором столбце таблицы ввести: в 16 строке слово *Количество*, в 17 строке слово *Сумма*, в 18 строке текст *Ср.значение*, в 19 строке слово *Максимум* и в 20 строке слово *Минимум*.

3) Вычислить по столбцу D значения всех пяти величин согласно пункту 2, используя кнопку Автосумма (?) на панели инструментов Стандартная. В меню этого инструмента имеются строки Число, Суммировать, Среднее, Максимум, Минимум, которые обеспечивают вычисление соответствующих значений.

4) Вычислить по столбцам E и F значения всех пяти величин согласно [пункту 2,](http://vtit.kuzstu.ru/books/shelf/193/doc/chapter2.html#punkt2.3) используя Мастер функций (кнопка *fx*).

5) Оформить рамку таблицы. Для этого выделить все заполненные ячейки, установив указатель мышки на левую верхнюю ячейку, нажать левую кнопку мыши и протащить до правой нижней ячейки. Выделенный диапазон ячеек будет заключѐн в общую рамку, а фон диапазона ячеек будет иметь определѐнный цвет, например, синий, кроме первой ячейки. Щелкнуть мышью по стрелке у кнопки Границы на панели инструментов Форматирование (чѐрный маленький треугольник вершиной вниз). В появившейся форме щѐлкнуть по кнопке Все границы. Для размещения содержимого ячеек по центру надо выделить весь диапазон ячеек таблицы и на панели инструментов Форматирование щѐлкнуть мышью по кнопке По центру.

6) Создать диаграмму с графиками всех трѐх функций, для чего выполнить следующие действия:

- Вылелить лиапазон ячеек Вб:Е20.
- Щёлкнуть мышью по кнопке $M$ астер диаграмм на панели инструментов Стандартная и в появившемся диалоговом окне Мастер диаграмм (шаг 1 из 4): тип диаграммы при закладке Стандартные в окне Тип щѐлкнуть по строке Точечная, в окне Вид щѐлкнуть по правому образцу графика (гладкие графики) и внизу формы щѐлкнуть по кнопке Далее. Уяснить все возможности этого шага.
- В диалоговом окне Мастер диаграмм (шаг 2 из 4): источник данных диаграммы, просмотрев образец графиков, щѐлкнуть по кнопке Далее. Если образца графиков нет или содержимое не соответствует исходным данным, то необходимо откорректировать диапазоны ячеек по оси X и по оси Y поочерѐдно для всех трех функций. Уяснить все возможности этого шага.
- В диалоговом окне Мастер диаграмм (шаг 3 из 4): параметры диаграммы при закладке Заголовки в окно Название диаграммы ввести текст Графики функций, в окно Ось Х (категорий) ввести Х, в окно Ось Y (значений) ввести Y. Щѐлкнуть по кнопке Линии сетки и под заголовком Ось Х (категорий) установить флажок в окне основные линии. В завершение щѐлкнуть по кнопке Далее. Уяснить все возможности этого шага.
- В диалоговом окне Мастер диаграмм (шаг 4 из 4): размещение диаграммы уяснить все варианты размещения, а затем, ничего не изменяя, щѐлкнуть по кнопке Готово.
- Установить указатель мыши в поле Область диаграммы и, нажав левую кнопку мыши, переместить диаграмму вправо (через столбец от таблицы). Затем установить указатель мыши на чѐрный квадратик (маркер масштабирования) в середине верхней стороны рамки вокруг диаграммы и, нажав на левую кнопку мыши, растянуть диаграмму вверх до начала таблицы. Такую же операцию выполнить и для нижней стороны рамки.
- Название оси Y переместить вверх по оси и выровнять, а название оси Х вправо от самой оси. Для чего установить указатель мыши на название оси и нажать левую кнопку мыши, а затем, зацепив мышью за край рамки, перетащить этот элемент диаграммы (название оси) в указанное место. Для выравнивания названия оси Y надо его снова выделить и щѐлкнуть на нем правой кнопкой мыши. В появившемся меню щѐлкнуть по строке Формат названия оси…. В диалоговом окне Формат названия оси щѐлкнуть по кнопке Выравнивание, а затем по точке 0 градусов. В завершение щѐлкнуть по кнопке OK.
- Отформатировать остальные элементы диаграммы: увеличить толщину осевых линий, линий графиков и установить разные цвета линиям графиков. При этом в соответствующем диалоговом окне щёлкнуть по кнопке Вид и окне толщина выбрать средний вариант, а для выбора цвета линий графиков щѐлкнуть по кнопке Цвет. В завершение щѐлкнуть по кнопке OK.

### **Варианты задания**

Таблица 2.1

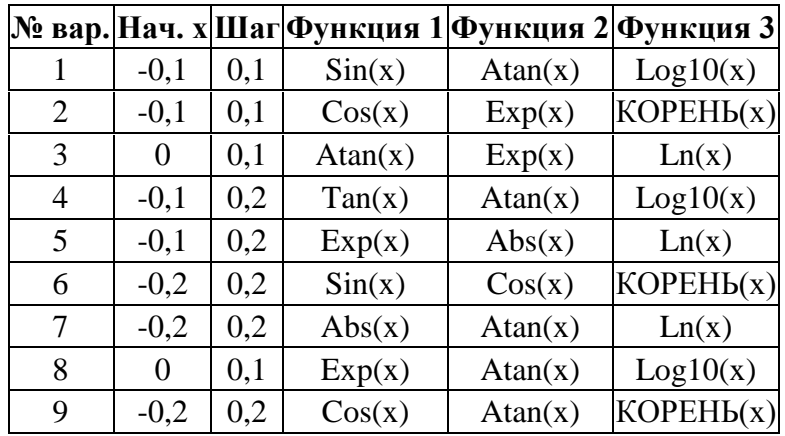

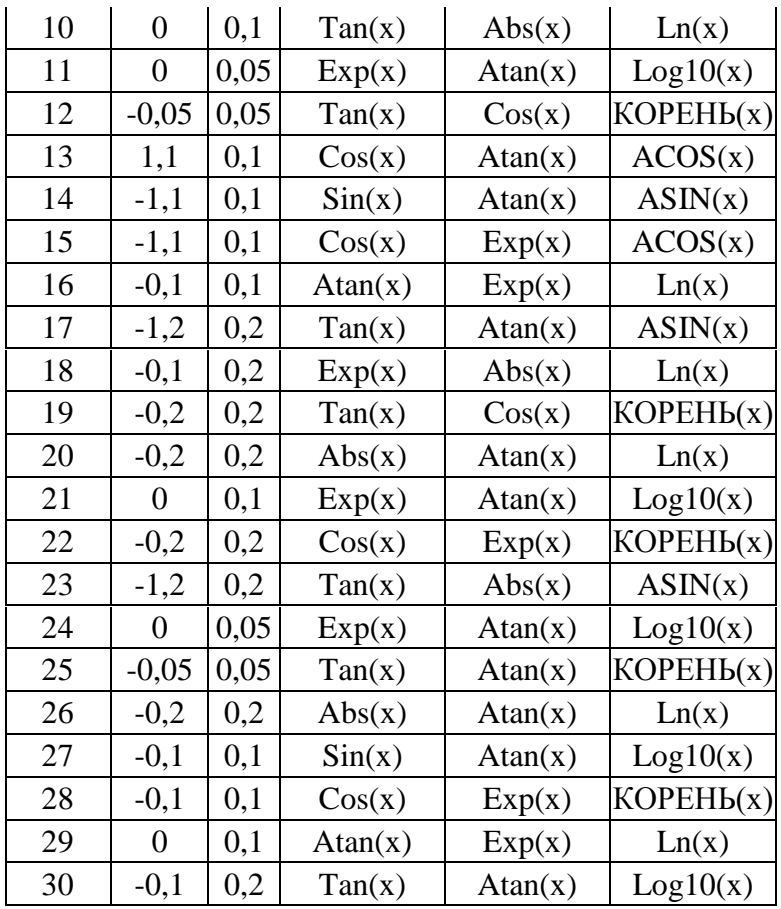

Примечание: номер варианта соответствует номеру студента в списке группы.

### **Задание 2.**

Тема: Применение стандартных функций с несколькими аргументами

#### Пример выполнения задания:

К числу функций с несколькими аргументами относится функция РЯД. СУММ (x; n; m; коэффициенты) – возвращает сумму членов функционального степенного ряда, где:

x – значение переменной степенного ряда;

n – показатель степени х для первого члена степенного ряда;

m – шаг, на который увеличивается показатель степени n для каждого следующего члена степенного ряда;

коэффициенты – это коэффициенты (числа) при соответствующих членах степенного ряда, записанные в определѐнные ячейки рабочего листа. В списке аргументов функции они задаются в виде ссылки на диапазон ячеек, например, A2:A6.

**Пример:** =РЯД.СУММ(B2;B3;B4;B5:B10)

В ячейках B2–B10 записаны значения указанных выше параметров функции.

Для доступа к этой функции (и некоторым другим) необходимо подключить надстройку Пакет анализа.

Для установки надстройки Пакет анализа необходимо выполнить следующие действия:

- щелчком мыши открыть меню Сервис;
- в открывшемся меню щёлкнуть мышью по строке Надстройки...;
- в открывшемся окне установить флажок в окошечке строки Пакет анализа и щѐлкнуть мышью по кнопке OK.

Если при использовании функции в ячейке отображается константа [ошибки](http://vtit.kuzstu.ru/books/shelf/193/doc/chapter1.html#chaptered1.8) #ИМЯ**?,** то, возможно, не установлен Пакет анализа. Подробности можно найти в Справке по этой функции.

Примечание: при вычислении функции РЯД.СУММ(x; n; m; коэффициенты) для некоторых вариантов следует использовать функции: ФАКТР(x), КОРЕНЬ(x) и СТЕПЕНЬ(x;n). Варианты заданий приведены в таблице 2.

### **Пример вычисления суммы ряда (вариант № 30)**

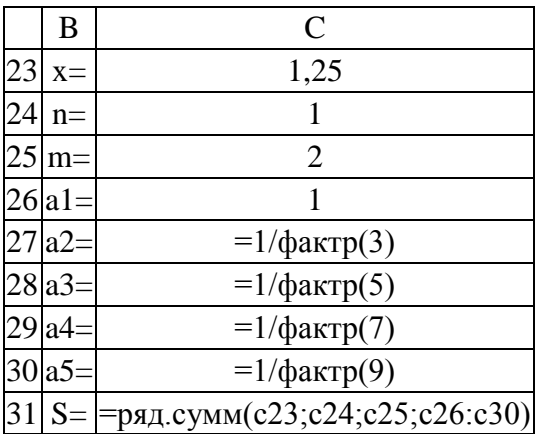

#### **Варианты задания**

Таблица 2

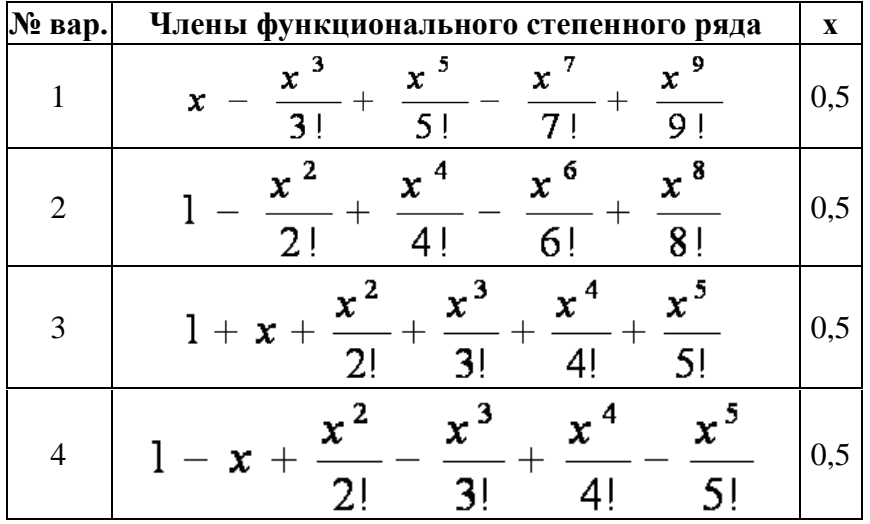

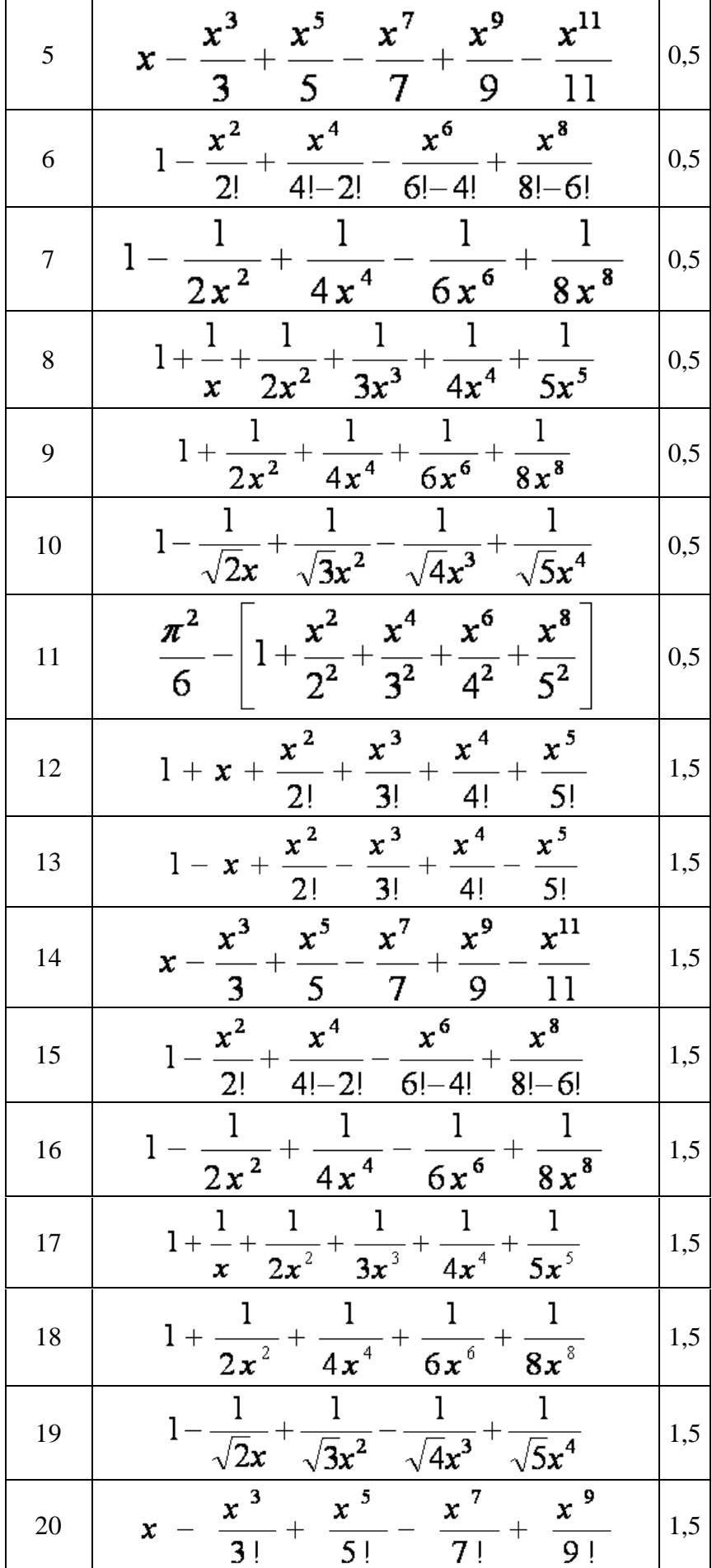

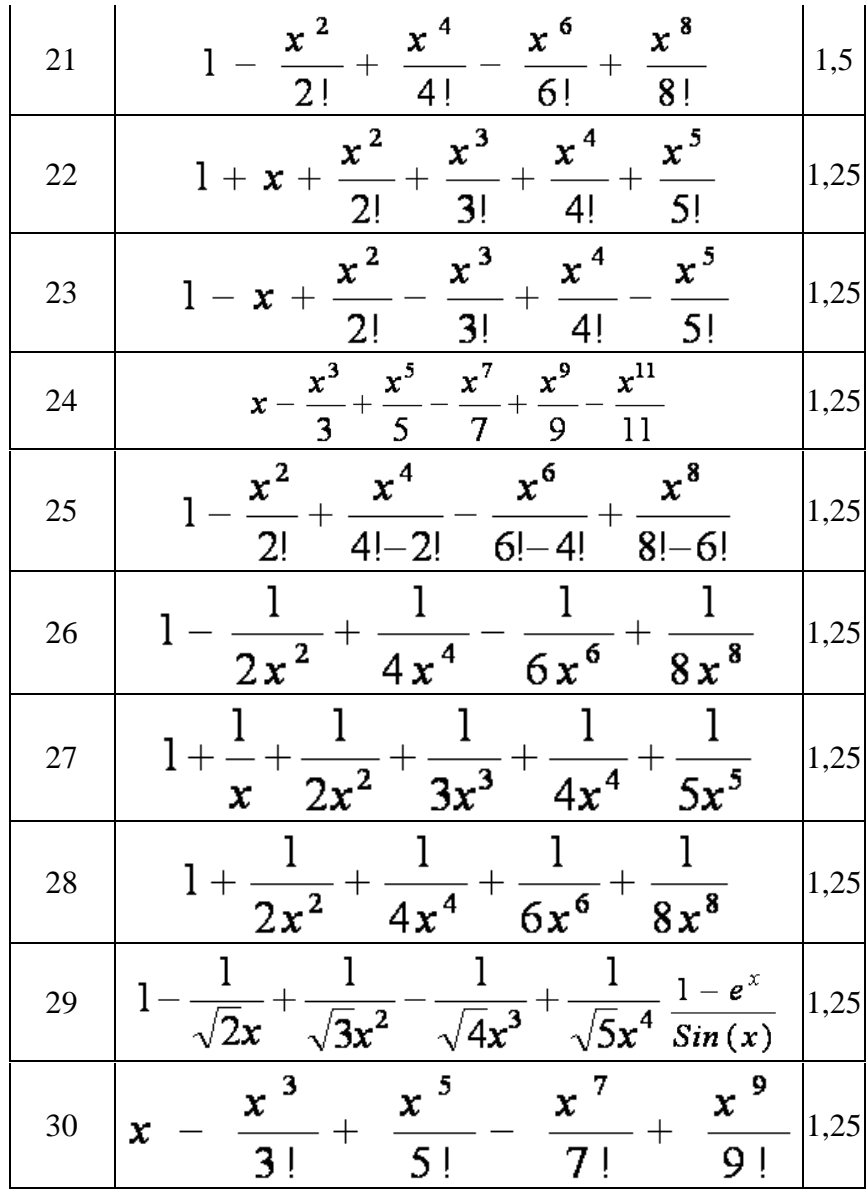